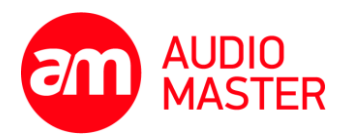

### V Praze dne 8 / 6 / 2015

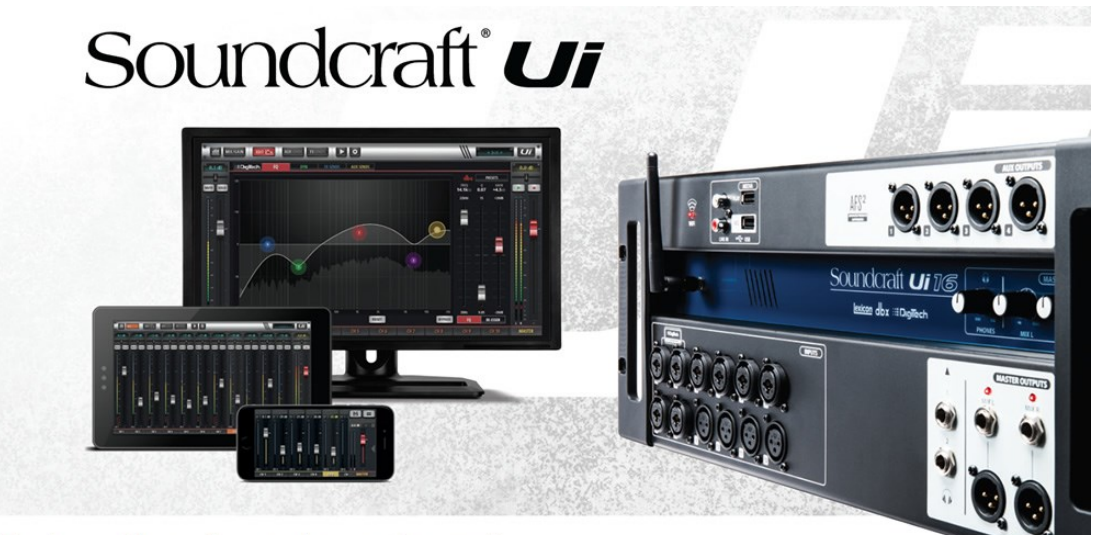

# Enjoy the freedom to mix with Soundcraft!

## **Jak nastavit digitální mixážní pult série Ui**

Váš nový pult Ui přináší funkce kompletního mixážního systému do kompaktního a robustního formátu stageboxu se zabudovaným Wi-Fi a možností ovládání ze zařízení s jakýmkoliv standardním webovým prohlížečem – žádné aplikace, žádné omezení na určité operační systémy, pouze volnost míchání kde a jak chcete.

Připojte Vaše zařízení k pultu Ui:

Děkujeme Vám za zakoupení jednoho z našich fantastických digitálních mixážních pultů řady Ui! Abyste mohli Váš mix řídit, musíte jej připojit k řídícímu zařízení, a to buď bezdrátově prostřednictvím Wi-Fi nebo síťovým (ethernet) kabelem. Ui můžete řídit jakýmkoliv zařízením (tablet, telefon, laptop nebo stolní počítač), které má webový prohlížeč podporující standard HTML5, bez nutnosti stahovat jakoukoliv aplikaci.

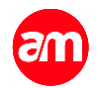

#### **Jak nastavit bezdrátové spojení přes Wi-Fi:**

- 1. V nastavení sítí a připojení Vašeho zařízení se ujistěte, že máte zaputé Wi-Fi.
- 2. V seznamu Wi-Fi sítí Vašeho zařízení vyberte "Soundcraft Ui" a připojte se.
- 3. Pokud jste vyzváni k zadání hesla, zadejte "scuiwlan".
- 4. Jakmile je síť úspěšně připojena, spusťte na Vašem zařízení HTML5 prohlížeč, jako například Safari, Google Chrome nebo Mozilla Firefox.
- 5. V prohlížeči zadejte adresu serveru mixážního pultu Ui: "**ui-mixer.io**".

Jakmile jste se připojili k serveru a nahrála se webová stránka, měli byste vidět **obrazovku pro výběr zařízení**:

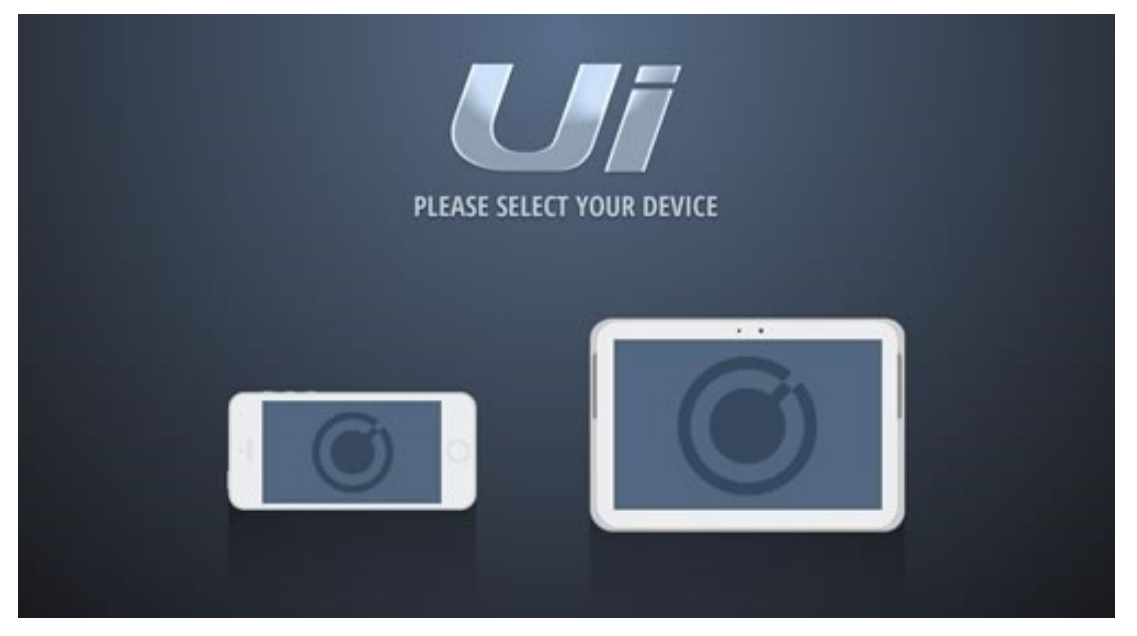

Zvolte prosím verzi, která je platná pro Vaše zařízení: malou verzi pro telefony a větší pro tablety, laptopy a stolní počítače.

Váš mixážní pult je připraven, zapojte do něj Vaše vybavení a můžete míchat!

### Získejte z Vašeho Ui ještě více!

Registrujte Váš mixážní pult řady Ui a získejte přístup k aktuálním novinkám, softwaru, uživatelským příručkám a mnohem více, např. exkluzivní licenci k hudebnímu softwaru Ableton Live 9 Lite, který Vám pomůže vytvářet, produkovat a hrát hudbu v rámci jednotného intuitivního uživatelského prostředí.

Registraci provedte na internetové adrese [http://soundcraft.com/get-started/ui.](http://soundcraft.com/get-started/ui)